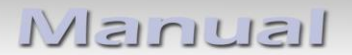

# **Video-Einspeiser RL2-MZD**

## **Passend für MAZDA Fahrzeuge mit MZD Connect Infotainment und 7 Zoll Monitor**

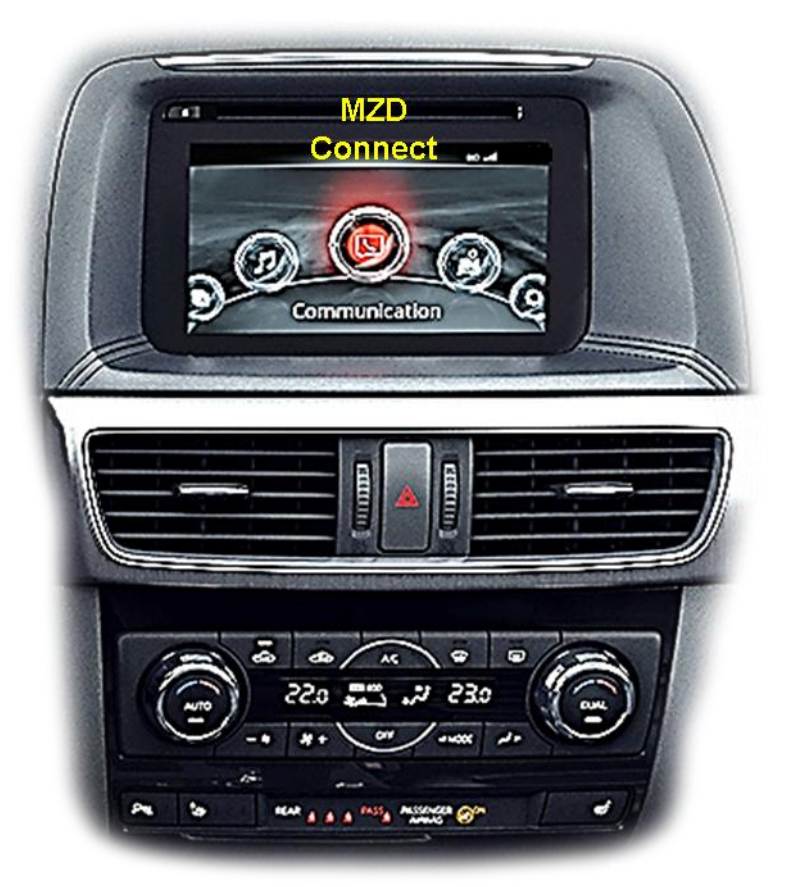

**Beispiel** 

## **Video-Einspeiser für Rückfahrkamera und zwei weitere Video-Quellen**

#### **Produktfeatures**

- **Video-Einspeiser für Werks-Infotainment Systeme**
- **2 FBAS Video-Eingänge für Nachrüstgeräte (z.B. USB-Player, DVB-T2 Tuner)**
- **Rückfahrkamera FBAS Video-Eingang**
- **Automatische Umschaltung auf Rückfahrkamera-Eingang beim Einlegen des Rückwärtsganges**
- **Bildfreischaltung während der Fahrt (NUR für eingespeiste Videos)**
- **Video-Eingänge NTSC kompatibel**

## Manual

### **Inhaltsverzeichnis**

#### **1. Vor der Installation**

- 1.1. Lieferumfang
- 1.2. Überprüfen der Interface-Kompatibilität mit Fahrzeug und Zubehör
- 1.3. Boxen und Anschlüsse
- 1.3.1. Video-Interface
- 1.3.2. Dip-Schalter Einstellungen Interface
- 1.3.2.1. Aktivierung der Interface-Video-Eingänge (Dip 2-3)
- 1.3.2.2. Rückfahrkamera-Einstellungen (Dip 5)

#### **2. Installation**

- 2.1. Installationsort
- 2.2. Anschluss Schema
- 2.3. Anschluss Video Interface Strom / CAN
- 2.4. Anschluss Bildsignalleitung
- 2.5. Anschluss Filter und Fuse Box
- 2.6. Anschluss Video Quellen
- 2.7. After-Market Rückfahrkamera
- 2.8. Anschluss Video Interface und externer Taster
- 2.9. Bildeinstellungen

#### **3. Bedienung des Video Interface**

- 3.1. Über Infotainment Taste
- 3.2. Über externen Taster
- 3.3. Über weiße Leitung des 6-Pin Kabels

#### **4. Technische Daten**

#### **5. FAQ – Fehlersuche Interface-Funktionen**

**6. Technischer Support**

### **Rechtlicher Hinweis**

Der Fahrer darf weder direkt noch indirekt durch bewegte Bilder während der Fahrt abgelenkt werden. In den meisten Ländern/Staaten ist dieses gesetzlich verboten. Wir schließen daher jede Haftung für Sach- und Personenschäden aus, die mittelbar sowie unmittelbar durch den Einbau sowie Betrieb dieses Produkts verursacht wurden. Dieses Produkt ist, neben dem Betrieb im Stand, lediglich gedacht zur Darstellung stehender Menüs (z.B. MP3 Menü von DVD-Playern) oder Bilder der Rückfahrkamera während der Fahrt.

Veränderungen/Updates der Fahrzeugsoftware können die Funktionsfähigkeit des Interface beeinträchtigen. Softwareupdates für unsere Interfaces werden Kunden bis zu einem Jahr nach Erwerb des Interface kostenlos gewährt. Zum Update muss das Interface frei eingeschickt werden. Kosten für Ein- und Ausbau werden nicht erstattet.

Keine Haftung für Kabelfarben und Pin-Belegungen des Fahrzeugs! Änderungen des Fahrzeugherstellers möglich. Die angegebenen Informationen müssen vom Installateur überprüft werden.

### **1. Vor der Installation**

Vor der Installation sollte dieses Manual durchgelesen werden. Für die Installation sind Fachkenntnisse notwendig. Der Installationsort des Interface muss so gewählt werden, dass es weder Feuchtigkeit noch Hitze ausgesetzt ist.

#### **1.1. Lieferumfang**

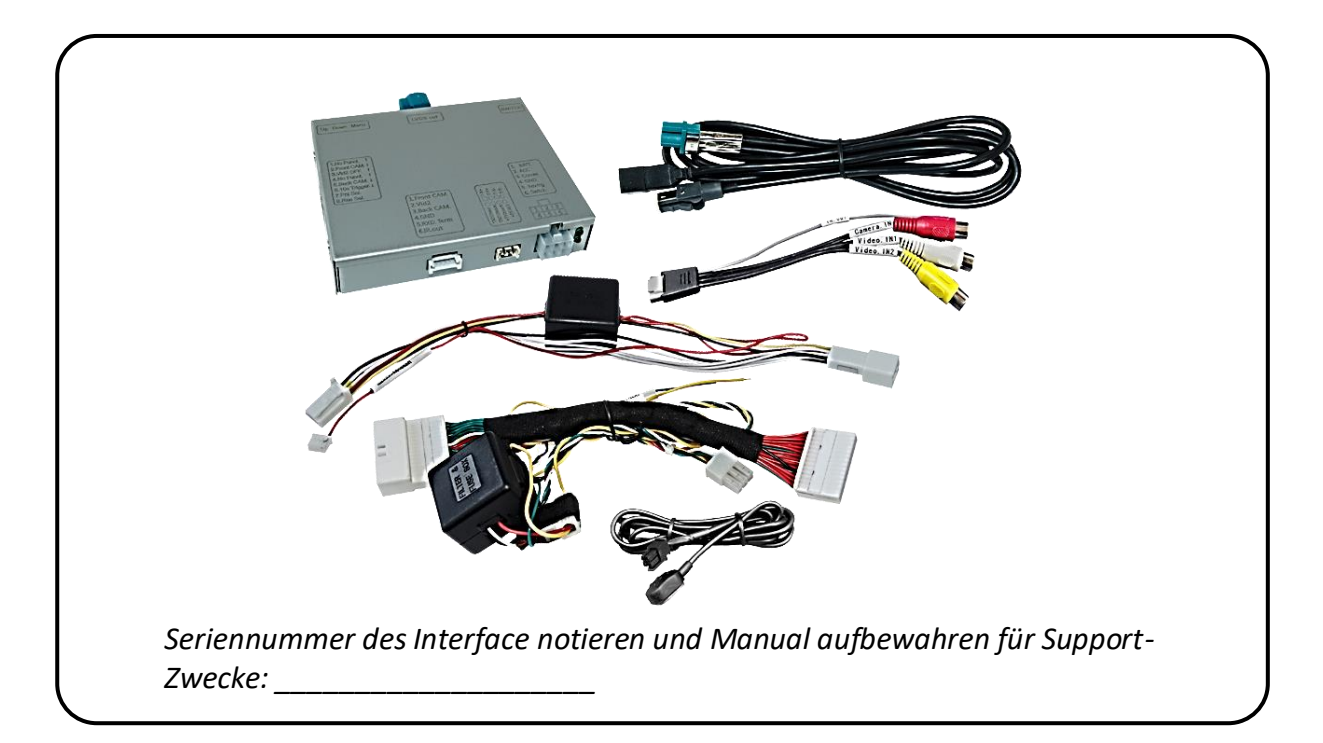

## NELULLEI

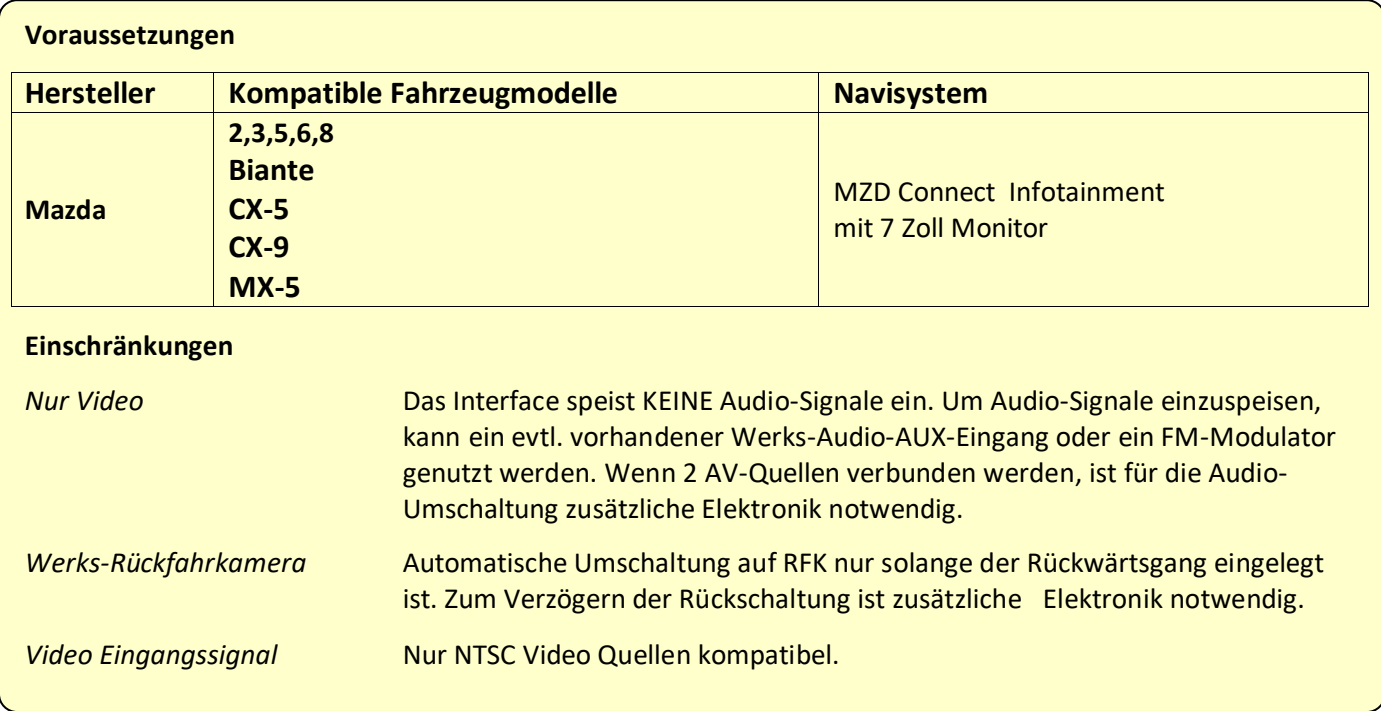

#### **1.2. Überprüfen der Interface-Kompatibilität mit Fahrzeug und Zubehör**

#### **1.3. Boxen und Anschlüsse**

#### **1.3.1. Video-Interface**

Das Video-Interface konvertiert die Video Signale der Nachrüstquellen in das für den Werksmonitor technisch notwendige Bildsignal welches über verschiedene Schaltoptionen in den Werks-Monitor eingespeist wird. Ebenso liest es die digitalen Signale aus dem CAN-Bus aus und konvertiert diese wiederum für das Video-Interface.

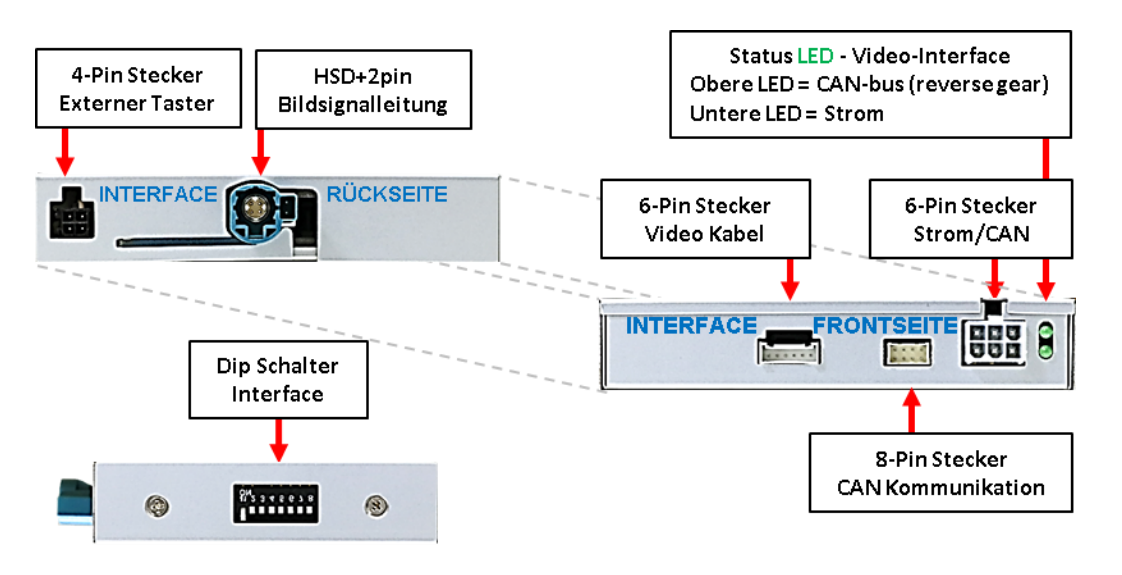

Seite 4

#### **1.3.2. Dip-Schalter Einstellungen – Interface**

Manche Einstellungen müssen über die Dip-Schalter des Video-Interface vorgenommen werden. Schalterstellung unten ist ON und Schalterstellung oben ist OFF.

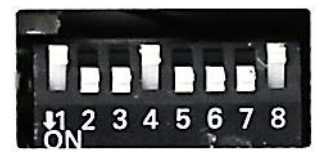

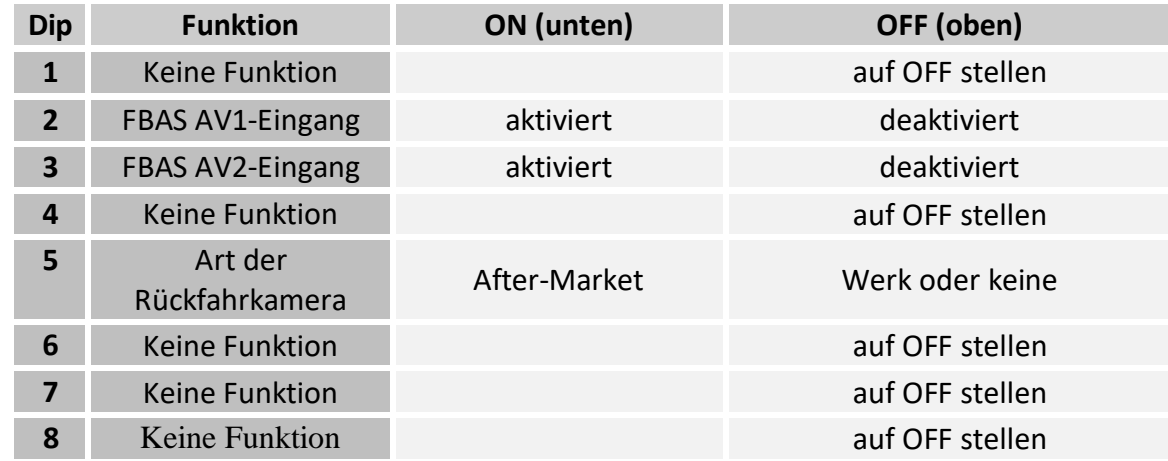

Für den Fall einer nicht optimalen Bilddarstellung bei der oben genannten Schalterstellung von Dip8, sollte auch die andere Dipschalterposition ausprobiert werden.

#### **Nach jeder Veränderung der Dip-Schalter-Einstellung muss ein Stromreset des Video Interface durchgeführt werden!**

Detaillierte Informationen in den folgenden Kapiteln.

#### **1.3.2.1. Aktivierung der Interface-Video-Eingänge (Dip 2-3)**

Nur auf die aktivierten Video-Eingänge kann beim Umschalten auf die Video-Quellen zugegriffen werden. Es wird empfohlen, nur die erforderlichen Eingänge zu aktivieren. Die deaktivierten Eingänge werden beim Umschalten ausgelassen.

#### **1.3.2.2. Rückfahrkamera-Einstellungen (Dip 5)**

Bei Dip-Schalterstellung OFF schaltet das Interface ist auf Werk-LVDS Bild für vorhandene Werks-Rückfahrkamera oder Werks-PDC Darstellung solange der Rückwärtsgang eingelegt ist. Bei Dip-Schalterstellung ON schaltet das Interface auf den Rückfahrkamera-Eingang solange der Rückwärtsgang eingelegt ist.

**Hinweis:** Dip 1, 4, 6, 7 und 8sind ohne Funktion und müssen auf **OFF** gestellt werden.

### **2. Installation**

**Zündung ausstellen und Fahrzeugbatterie nach Werksangaben abklemmen! Darf gemäß Werksangaben die Fahrzeugbatterie nicht abgeklemmt werden, reicht es in den meisten Fällen aus, das Fahrzeug in den Sleep-Modus zu versetzen. Sollte dieses nicht funktionieren, kann die Fahrzeugbatterie mit einer Widerstandsleitung abgeklemmt werden.**

**Das Interface benötigt Dauerstrom. Kommt die Spannungsversorgung nicht direkt von der Fahrzeugbatterie, muss überprüft werden, ob die Spannungsversorgung dauerhaft und startstabil ist.**

#### **2.1. Installationsort**

Die Interface Box wird hinter dem Monitor und der Werks-Head-Unit verbaut. Hierfür müssen beide Einheiten ausgebaut werden.

## **IMENTIEL**

#### **2.2. Anschluss Schema**

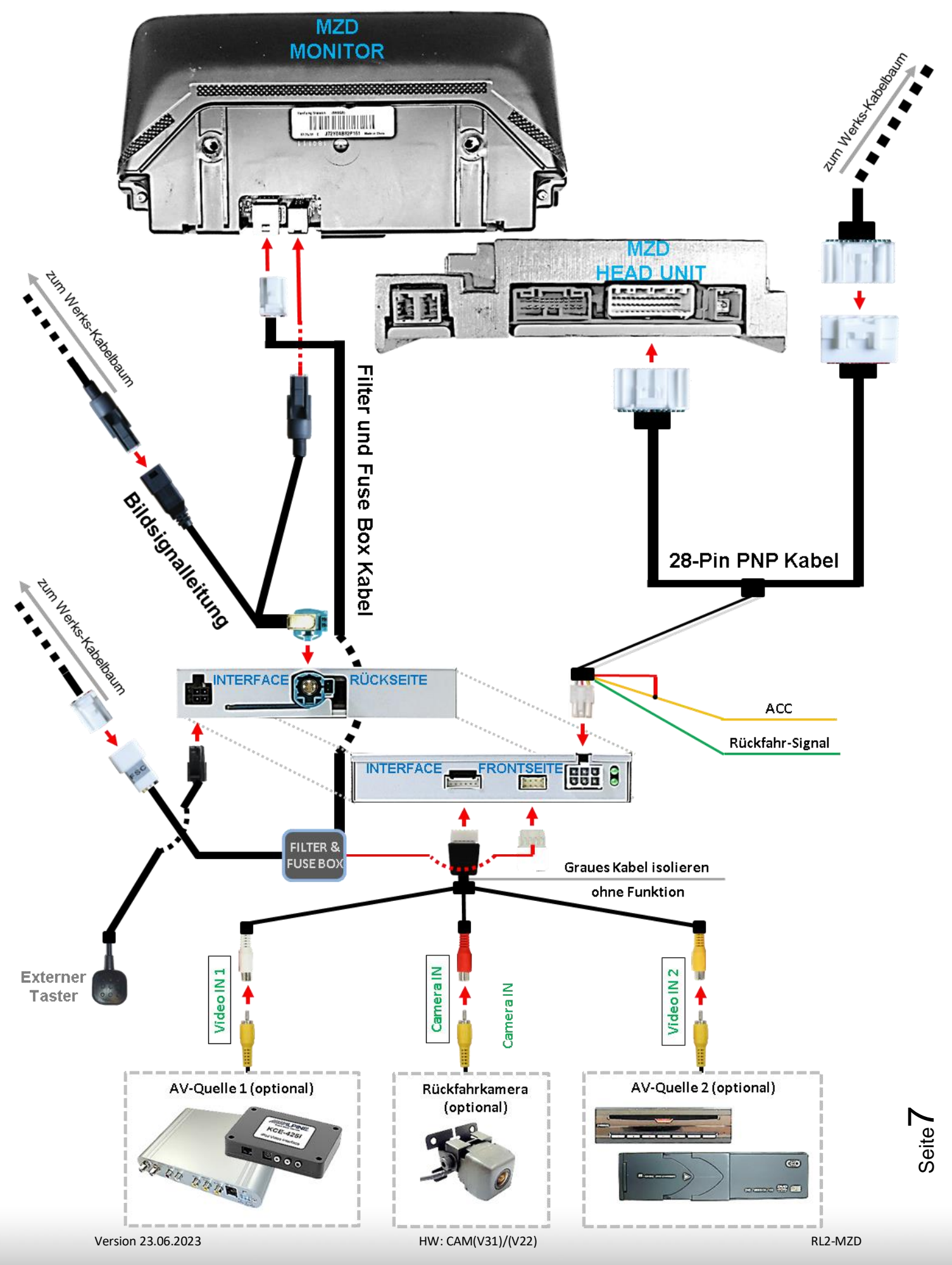

## Manual

**2.3. Anschluss Video Interface – Strom / CAN**

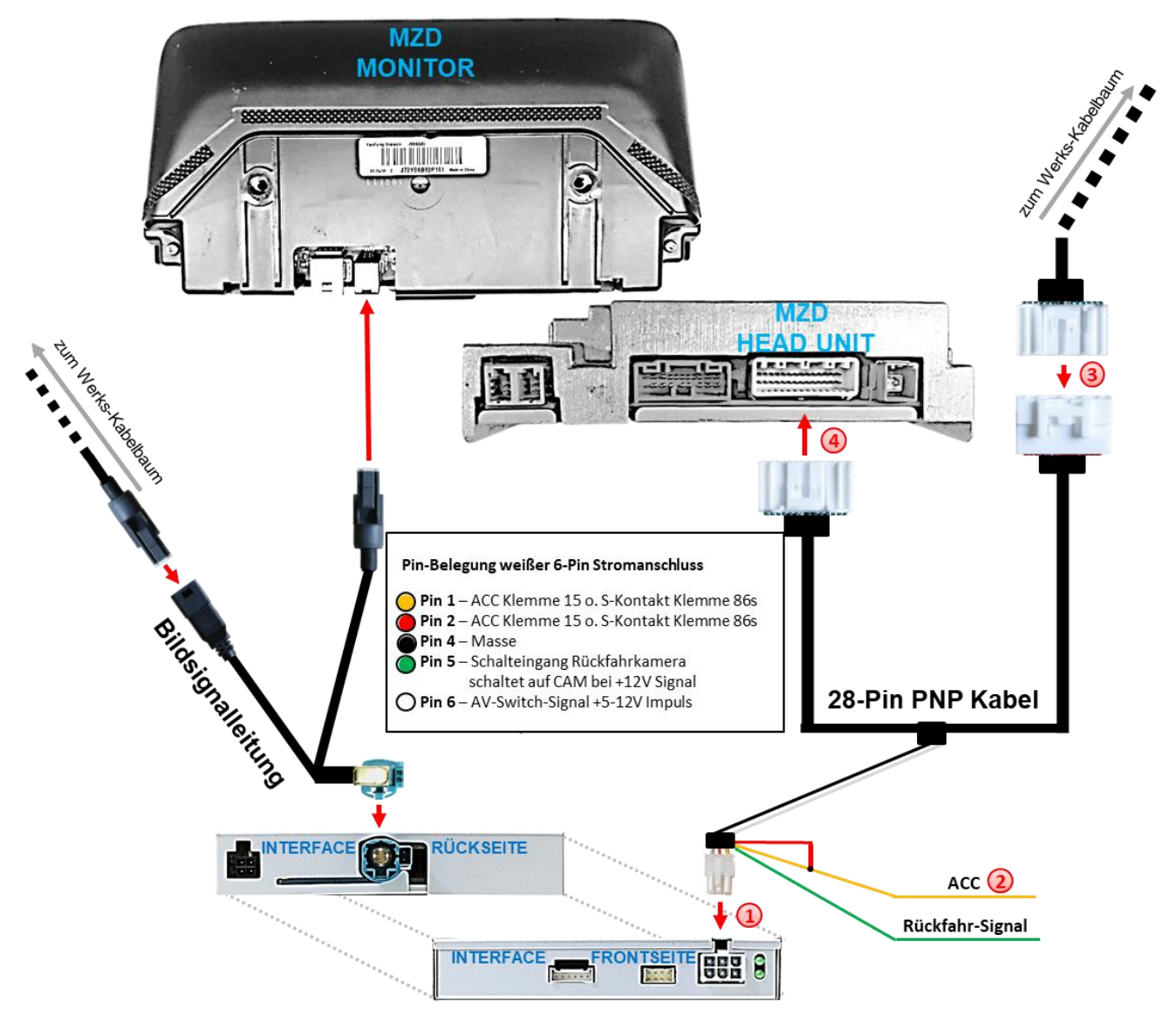

Die weiße 6-Pin Buchse des 6-Pin Kabels an den 6-Pin Stecker des Video-Interface anschließen.

(2) Zur Stromversorgung die gelbe und rote Leitung des 6-Pin Kabels "TO ACC" an +12V Zündung Klemme 15 oder S-Kontakt Klemme 86s anschließen. Die Stromaufnahme beträgt bis zu 300mA).

Die vom Werks- Kabelbaum kommende 28-Pin Buchse an der Rückseite der Head Unit abstecken und an dem 28-Pin Stecker des 28-Pin PNP Kabels anschließen.

Die gegenüber liegende 28-Pin Buchse des 28-Pin PNP Kabels an dem zuvor freigewordenen 28-Pin Stecker der Head Unit anschließen.

## Check!

In Ausnahmefällen wird im Sleep Modus die snahmetallen wird im 2004<br>Stromzufuhr am Interface nicht Stromzufuhr am interiace membre<br>unterbrochen. Sollten die Interface LEDs terbrochen. Somen die metallister<br>auch im Fahrzeug Sleep Modus auch im Fannzeug Sicop<br>weiterleuchten, bitte den Support Version 23.06.2023 **Holden Reserves Holden Reserves ACONTER KEAR(V31)/(V**22)

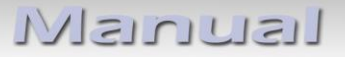

#### **2.4. Anschluss - Bildsignalleitung**

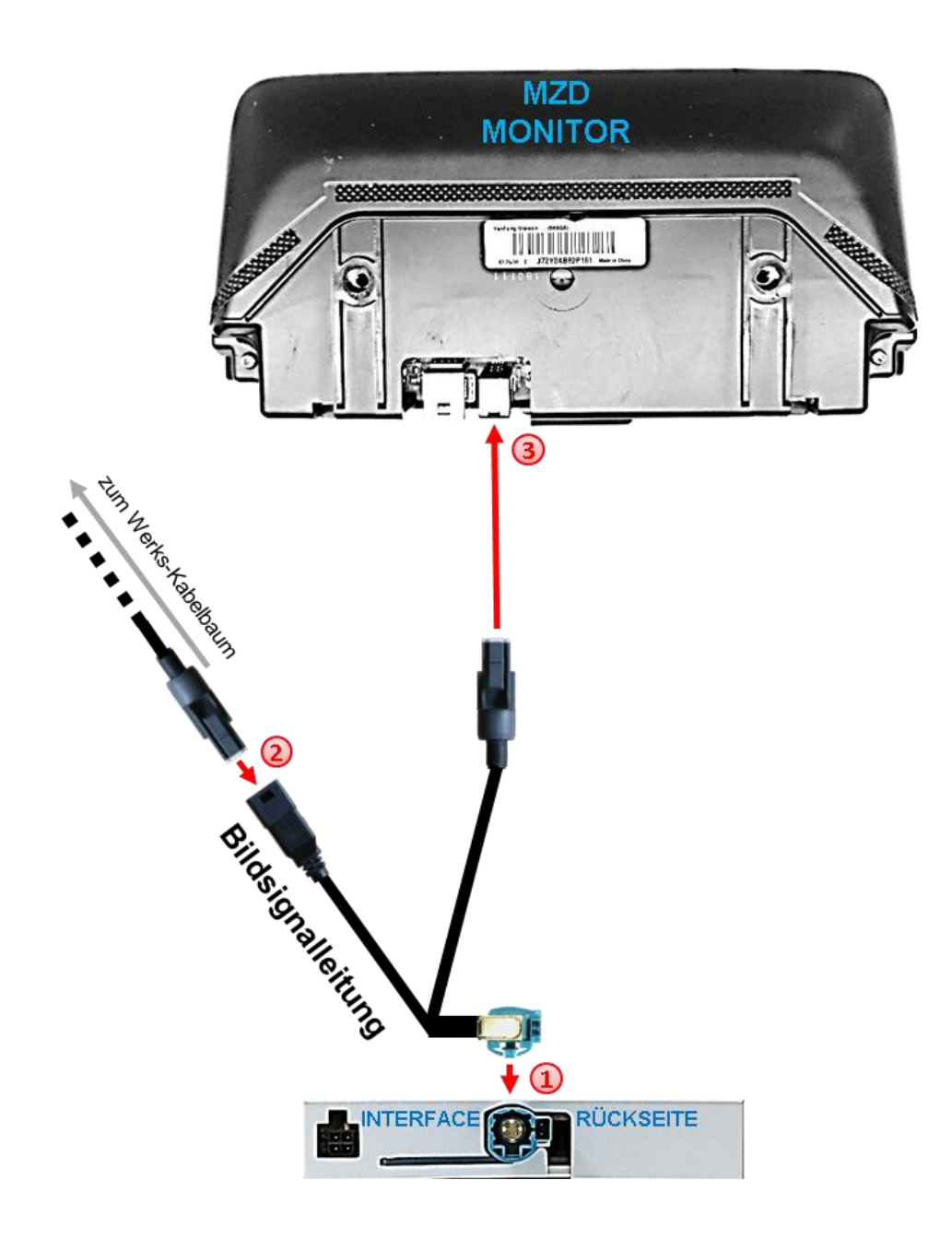

 $\left(1\right)$  Die wasserblau farbene HSD+2 Buchse der mitgelieferten Bildsignalleitung an dem wasserblau farbenen HSD+2 Stecker des Video Interface anschließen.

Die 4-Pin Buchse der von der Head Unit kommenden Werks-Bildsignalleitung an der Rückseite des Werks-Monitors abstecken und an dem schwarzen 4-Pin Stecker der mitgelieferten Bildsignalleitung anschließen.

Die gegenüberliegende dunkelgrau farbene 4-Pin Buchse der mitgelieferten Bildsignalleitung an dem zuvor freigewordenen 4-Pin Stecker an der Rückseite des Werks-Monitors anschließen.

Seite ග

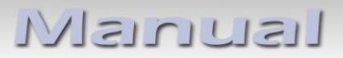

#### **2.5. Anschluss – Filter und Fuse Box**

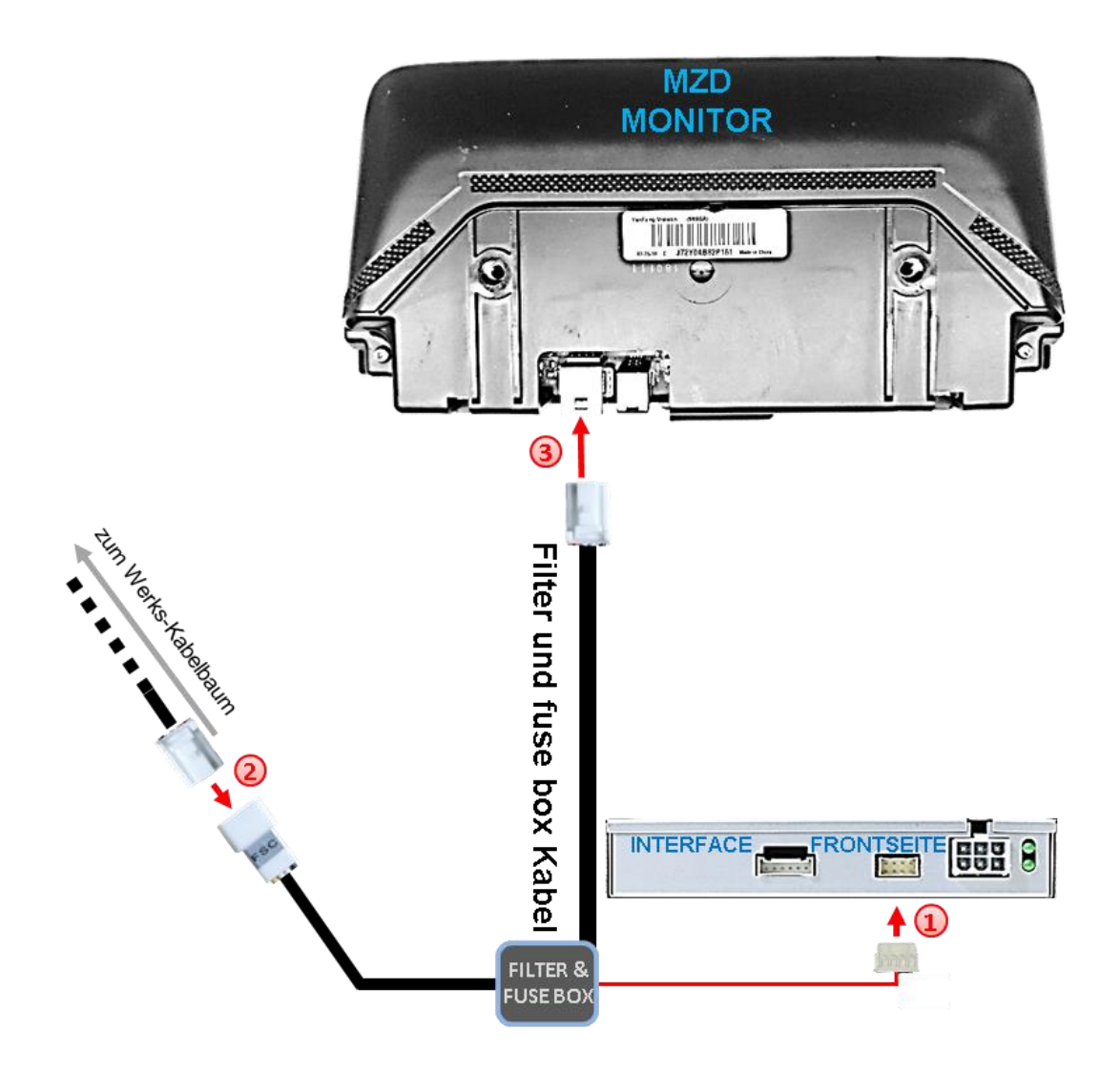

- 1) Die kleine 8-Pin Buchse des Filter-und Fuse Box Kabels am 8-Pin Stecker des Video Interface anschließen.
- Die am Monitor befindliche 8-Pin Buchse des Werkskabels an der Monitor Rückseite abstecken und an dem 8-Pin Stecker des Filter-und Fuse Box Kabels anschließen.
- Die gegenüberliegende 8-Pin Buchse des Filter-und Fuse Box Kabels an dem zuvor freigewordenen 8-Pin Stecker des Werksmonitor anschließen.

#### **2.6. Anschluss - Video-Quellen**

Es ist möglich, zwei After-Market Video-Quellen und eine After-Market Rückfahrkamera an das Video-Interface anzuschließen.

**Vor der endgültigen Installation empfehlen wir einen Testlauf, um sicherzustellen, dass Fahrzeug und Interface kompatibel sind. Aufgrund von Änderungen in der Produktion des Fahrzeugherstellers besteht immer die Möglichkeit der Inkompatibilität.**

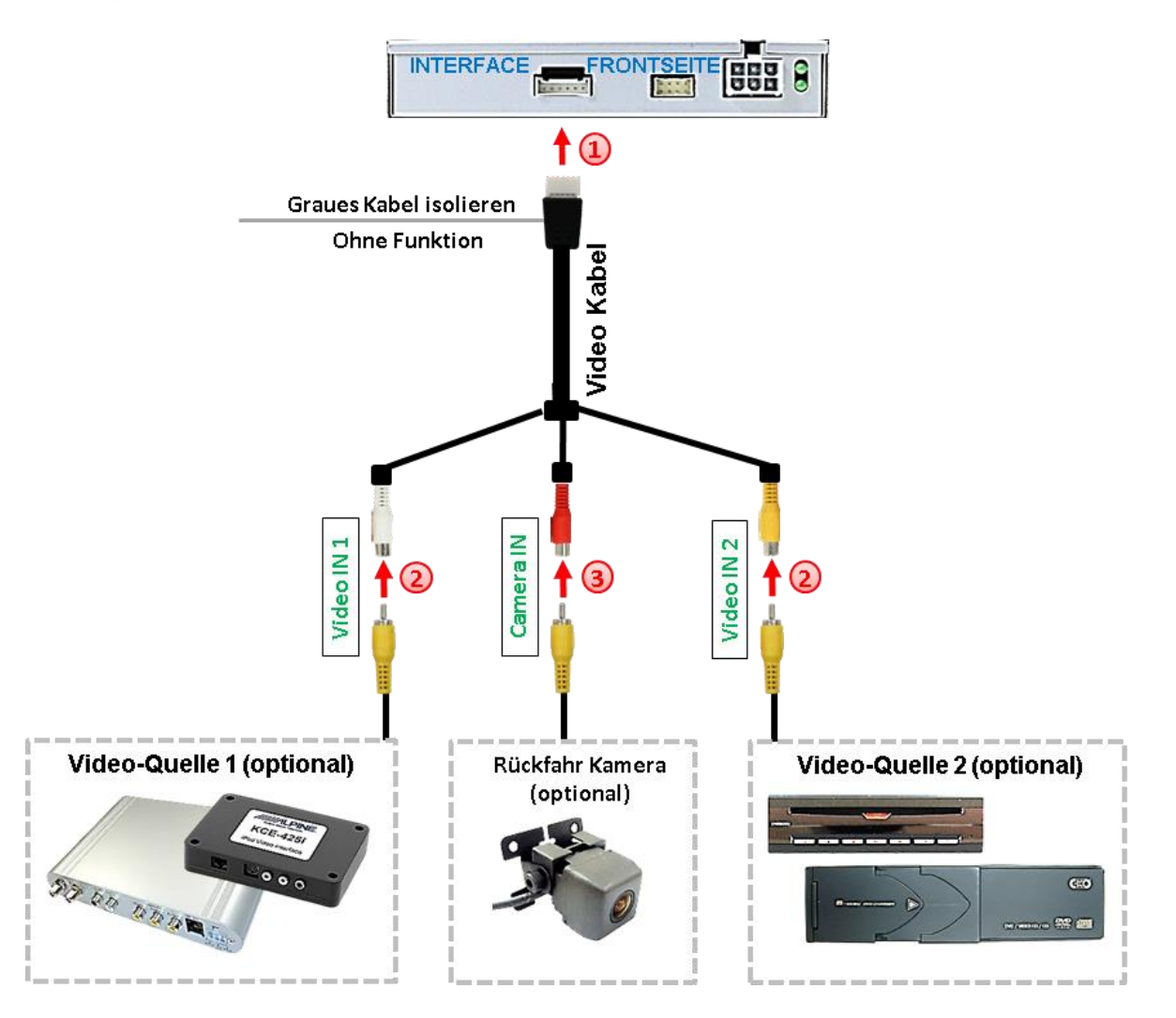

Die 6-Pin Buchse des Videokabels mit dem 6-Pin Stecker des Video Interface verbinden.

Den Video-Cinch der AV-Quelle 1 und AV Quelle 2 mit der Cinch-Buchse "Video IN1" und "Video IN2" des Video Kabels verbinden.

**3** Den Video-Cinch der Rückfahr-Kamera mit der Cinch-Buchse "Camera IN" des Videokabels verbinden.

#### **2.7. After-Market Rückfahrkamera**

Für die Funktion der Rückfahr-Kamera wird ein externes Umschaltsignal vom Rückfahrlicht benötigt. Da das Rückfahrsignal elektronische Störungen enthält, sollte ein Schließer-Relais (z.B. AC-RW-1230 mit Verkabelung AC-RS5) oder ein Entstörfilter (z.B. AC-PNF-RVC) zwischengeschaltet werden. Das untere Schaubild zeigt die Verwendung eines Relais (Schließer).

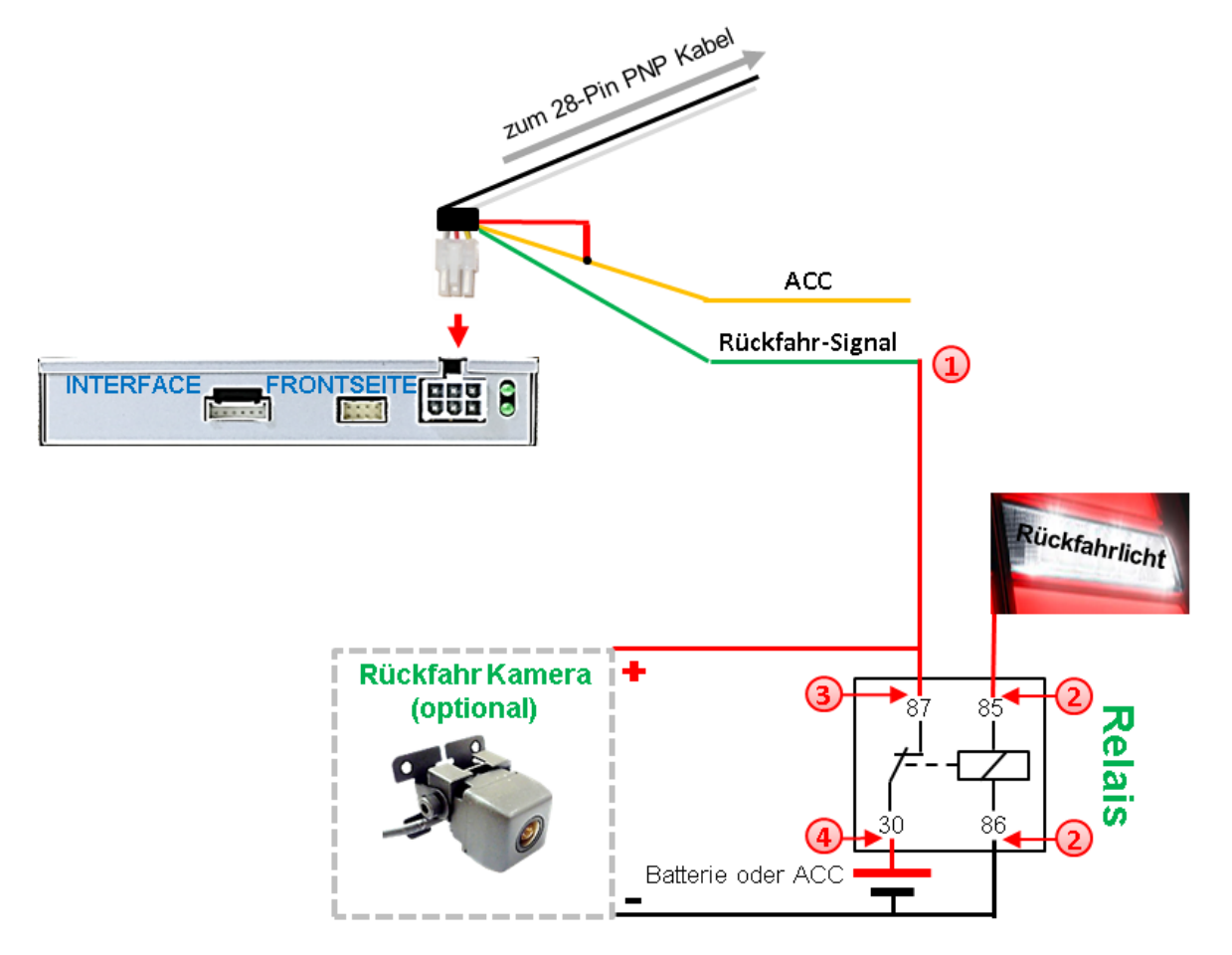

Das grüne Kabel des 6-Pin Kabels mit der Ausgangsklemme (87) des Relais verbinden.

2) Das Rückfahrlicht Stromkabel mit Schaltspule (85) und die Fahrzeug-Masse mit Schaltspule (86) des Relais verbinden.

Das Rückfahrkamera-Stromkabel mit der Ausgangsklemme (87) des Relais verbinden wie zuvor mit dem grünen Kabel des 6-Pin Kabels geschehen.

Dauerstrom +12V mit Eingangsklemme (30) des Relais verbinden.

**Hinweis**: Dip 5 des Video-Interface auf ON stellen.

**2.8. Anschluss - Video-Interface und externer Taster**

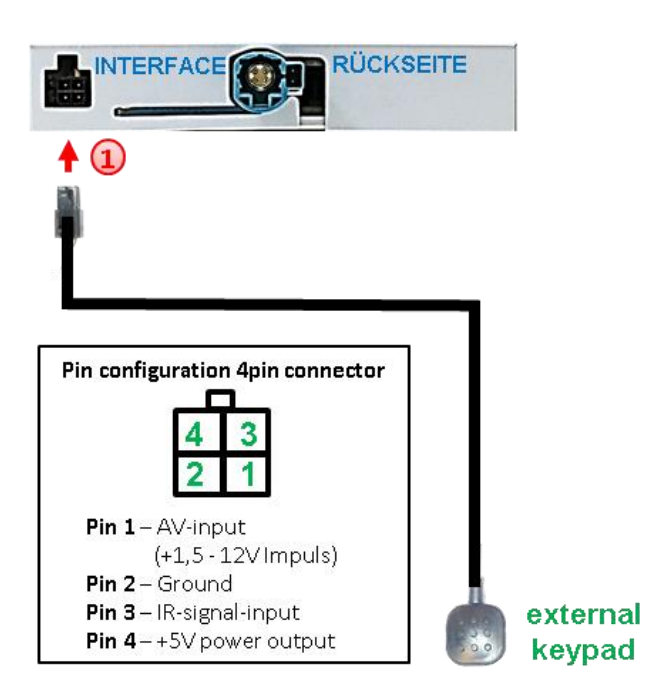

Die 4-Pin Buchse des externen Tasters an dem 4-Pin Stecker des Video-Interface anschließen.

**Hinweis:** Auch wenn der Taster zur Umschaltung mehrerer Quellen nicht benötigt werden sollte, wird der Anschluss und unsichtbare Verbleib des Tasters am Video Interface dringend empfohlen.

#### **2.9. .Bildeinstellungen**

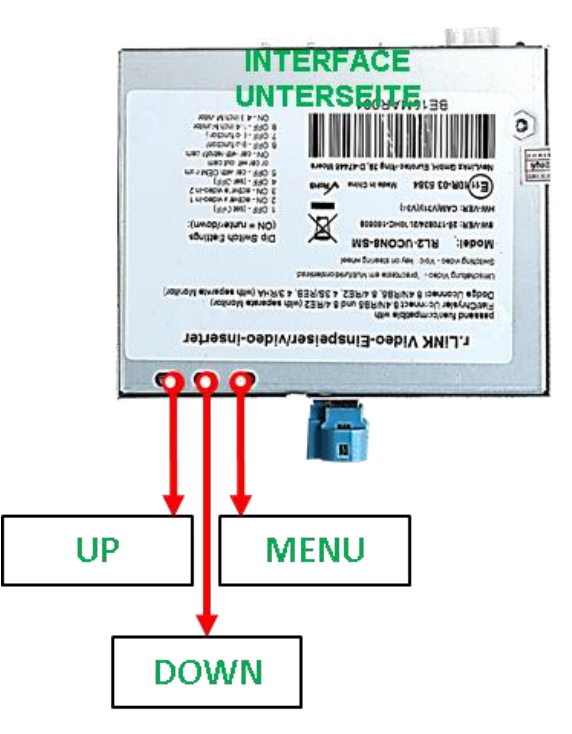

Die Bildeinstellungen können über die 3 Tasten des Video-Interface verändert werden. Drücken der Taste MENU öffnet das OSD-Einstellungsmenü oder wechselt zum nächsten Menüpunkt, UP und DOWN verändern die entsprechenden Einstellungen. Die Tasten sind in das Gehäuse eingelassen, um unbeabsichtigte Veränderungen während und nach der Installation zu vermeiden. Die Bildeinstellungen müssen für CAM, AV1 und AV2 separat vorgenommen werden, während der entsprechende Eingang ausgewählt und sichtbar auf dem Monitor ist. AV2 und CAM teilen sich unter Umständen die gleichen Einstellungen, die dann auf AV2 vorgenommen werden müssen.

**Hinweis:** Das OSD-Einstellungsmenü wird nur angezeigt, wenn eine funktionierende Video-Quelle an dem ausgewählten Eingang angeschlossen ist.

Folgende Einstellmöglichkeiten stehen zur Verfügung:

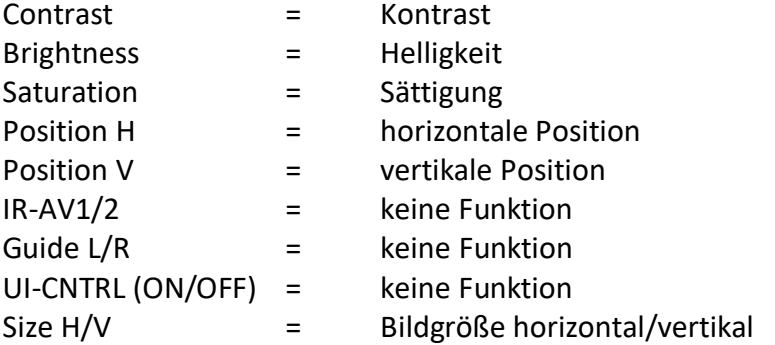

ontrast  $22$ 50 ishtness.  $6.2$ aturation  $\bullet$ osition-H- $10$ 001100-0  $-14V1$ Sanue 第一的复数: None 30  $0.0 - 1.$  $0 - 5$ E ø ui-CNTRL ON:  $-817E$ 16 178  $\hat{\mathbf{r}}$ 

Seite

## **Manual**

### **3. Bedienung des Video Interface**

**3.1. Über Infotainment Tasten**

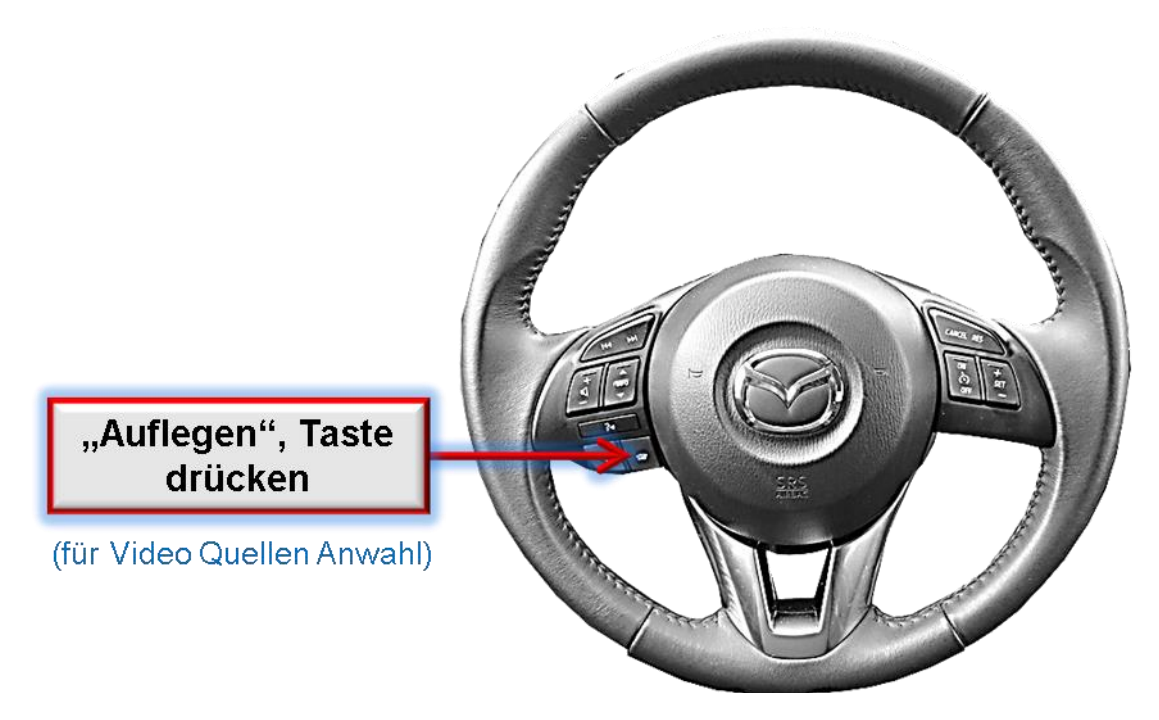

Zum Umschalten der Video Quellen können die Infotainment Tasten am Lenkrad verwendet werden.

Das Drücken der "**Auflegen**" Taste am Lenkrad wechselt zum nächsten aktivierten Video Eingang.

Wenn alle Eingänge aktiviert sind, ist die Reihenfolge:

*Werks-Video → Video IN1 → Video IN2 → Werks-Video →…* 

Nicht aktivierte Eingänge werden übersprungen.

**Die Umschaltung über Fahrzeugtasten funktioniert nicht in allen Fahrzeugen. In manchen Fahrzeugen muss der externe Taster oder die weiße Leitung des 6-Pin auf 8 Pin Kabels verwendet werden (siehe nachfolgendes Kapitel).**

### **3.2. Über exteren Taster**

Der externe Taster kann alternativ oder zusätzlich zur Voice Taste zur Umschaltung der aktivierten Eingänge verwendet werden.

#### **3.3. Über die weiße Leitung des 6-Pin Kabels**

Die weiße Leitung des 6-Pin Kabels kann alternativ oder zusätzlich zur Voice Taste zum Umschalten der aktivierten Eingänge verwendet werden. Jeder +5-12V Impuls auf die weiße Leitung schaltet zum nächsten aktivierten Eingang.

#### **4. Technische Daten**

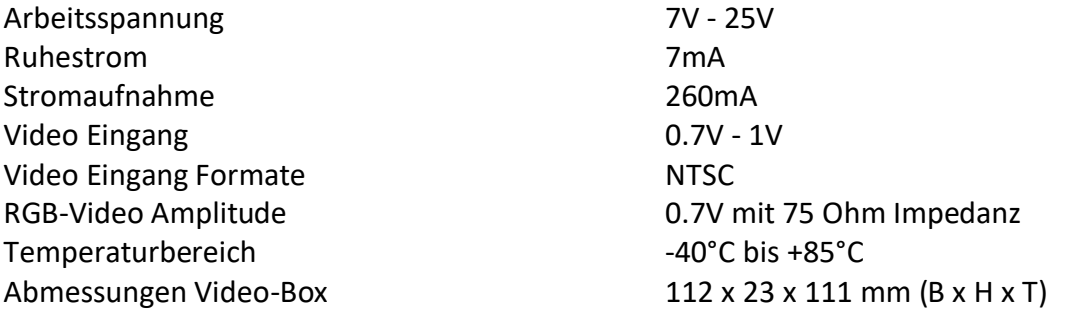

## **5. FAQ – Fehlersuche Interface Funktionen**

Schauen Sie bei möglicherweise auftretenden Problemen zuerst nach einer Lösung in der Tabelle, bevor Sie ihren Verkäufer kontaktieren.

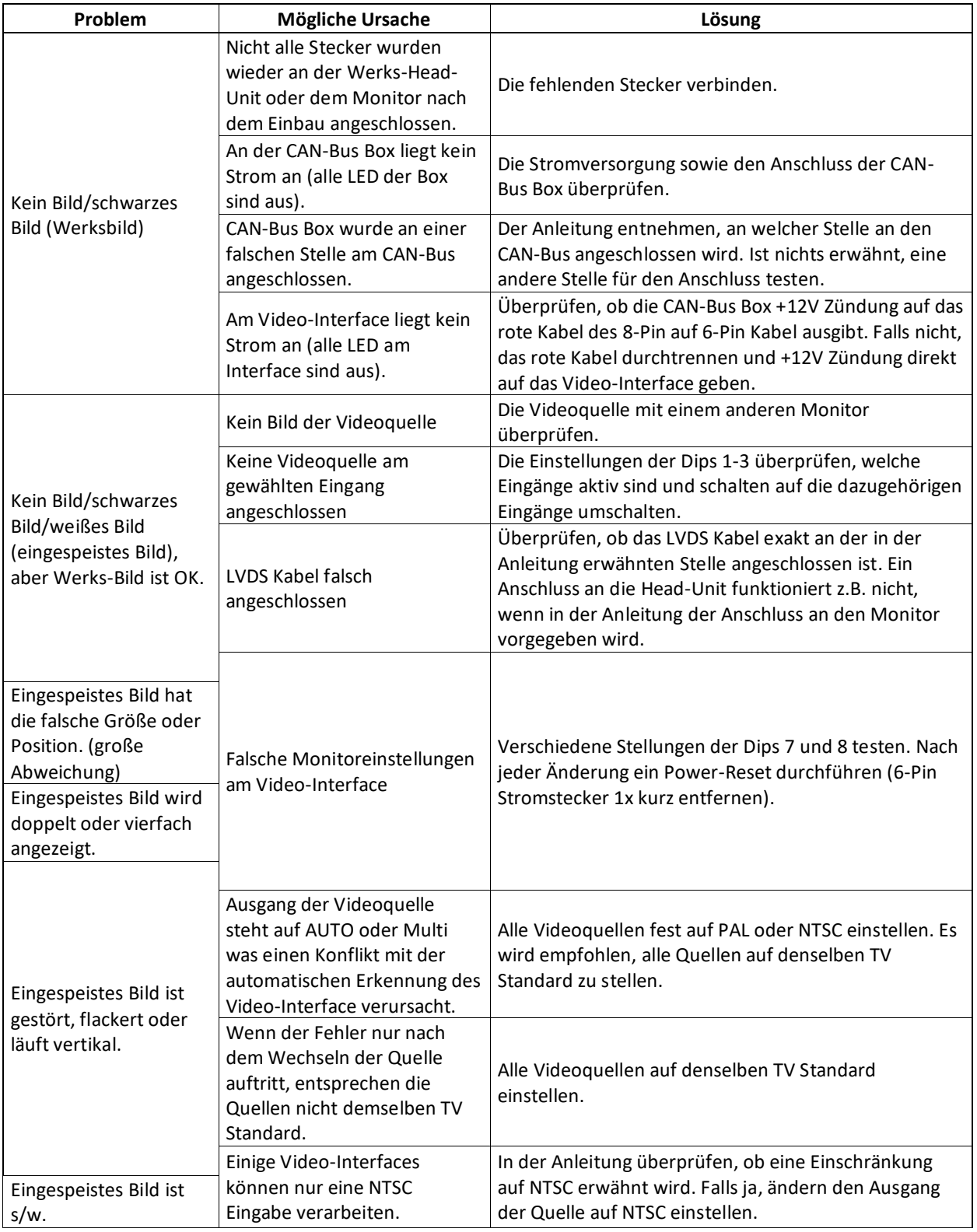

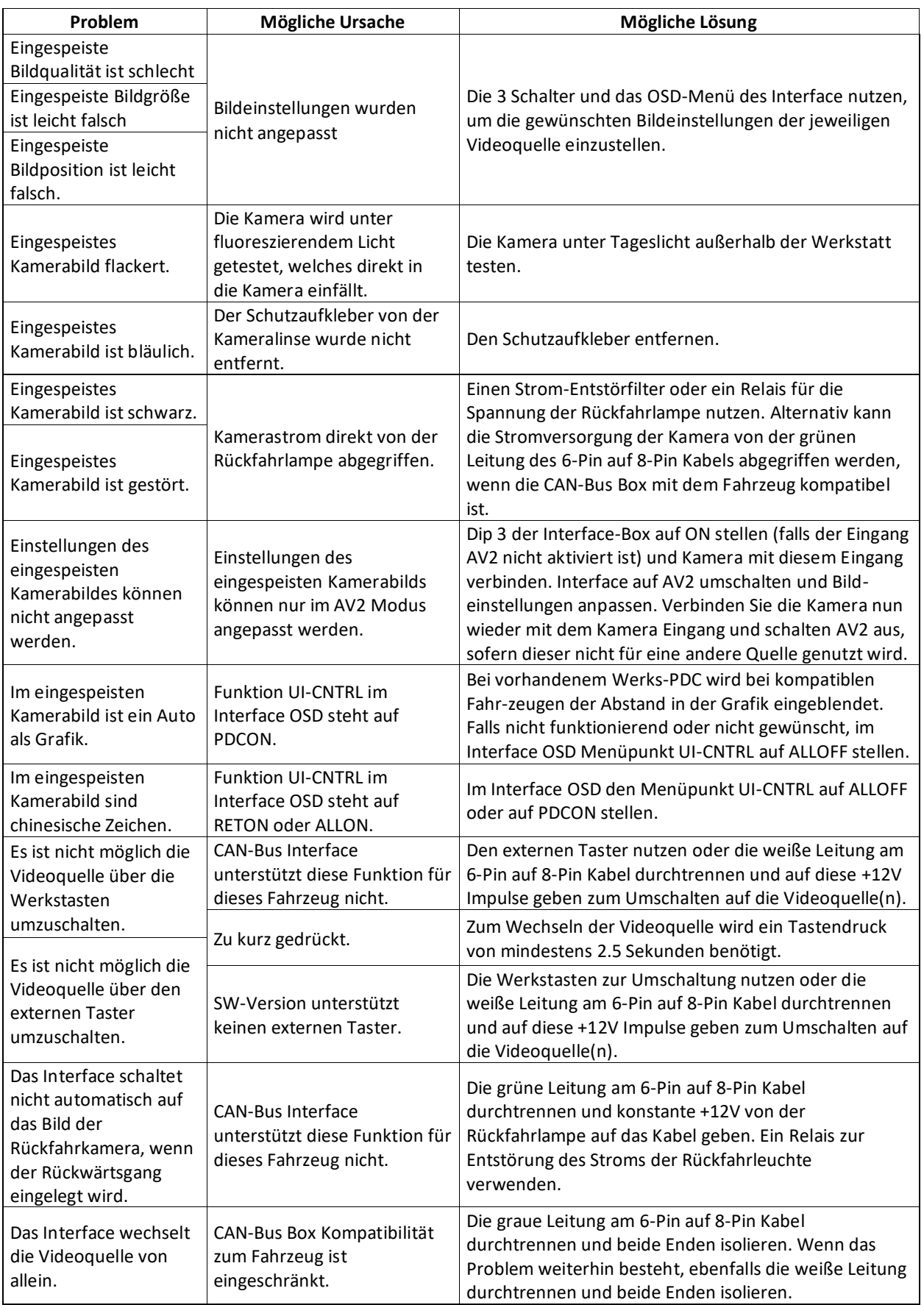

## **6. Technischer Support**

Bitte beachten Sie, dass ein direkter technischer Support nur für Produkte möglich ist, die direkt bei der Navlinkz GmbH erworben wurden. Für Produkte, die über andere Quellen gekauft wurden, kontaktieren Sie für den technischen Support ihren Verkäufer.

> **NavLinkz GmbH Distribution***/Techn. Händler-Support* Heidberghof 2 D-47495 Rheinberg

> > Tel +49 2843 17595 00 Email [mail@navlinkz.de](mailto:mail@navlinkz.de)

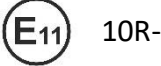

10R-03 5384 Made in China

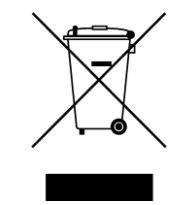